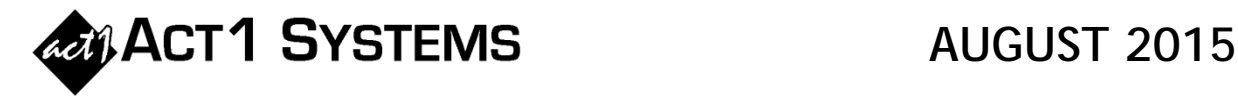

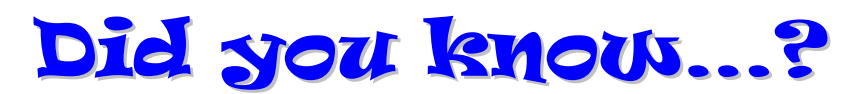

**You can call ACT 1 Systems at (818) 347-6400 for unlimited free phone training during our regular business hours from 7:30am–5:00pm Pacific Time. Call us as often as you need to get answers to your questions, no matter how complex or trivial. You may also send an e-mail to ACT 1 Systems any time for regular assistance. You can contact Rob (x10) at**  rfite@act1systems.com**, Eric (x11) at** eric@act1systems.com**, or David (x16) at** ddavidson@act1systems.com**.** 

## Application Tips

- **You can input lineup spot costs in an Audience report, and then view cost metrics like CPP and CPM on the Overview Page for a Gross Impressions or Reach report. This cost column is disabled by default when first installing our software, but you can turn it on by selecting 'Setup Options' from the File menu and selecting "Yes" for 'Allow Cost Usage'. To view the Overview page with costs, go to the Audience Options tab, click on the "Overview Page…" button, select the metrics under 'Cost Stats' you want to appear on the page, then click "OK."**
- **Clients who subscribe to MStreet, BIA, MediaFramework, or Kantar Media SRDS for station formats can use Group Formats as the primary format choice instead of Detailed Formats (e.g., Detailed = 'Rock AC', 'Modern Rock', 'Rock/Urban', 'Adult Rock', etc. vs. Grouped = 'Rock' with all of the detailed formats grouped together under that category). To do so in Site Manager, go to the 'System' tab and change the setting for 'Swap primary format field' to 'Yes' for MStreet, MediaFramework, or SRDS; or to 'No' for BIA.**

**You can use Group Formats as your primary choice while still showing Detailed Formats at the station level on an Audience report. Once you've set Group Formats in Site Manager, open an Audience report in Affiliate System, go to the Audience Options tab, and click the "Select Fields" button on the Audience Options tab. Add the "Fmt.Code" field to your report to see the Detailed Formats. Your Overview Page will use the primary group formats while the station detail pages will show individual Detailed Formats.**